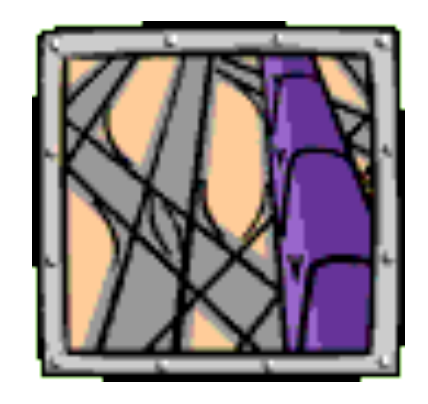

LearnIT Express is on its way!

- The demonstration will start at 12:30 pm.
- To use the Live Chat:
	- Maximize your browser window so you can see the postings.
	- . If you refresh the browser page, you'll need to log in again.
	- After the demonstration, staff will remain available in the chat for a few minutes to answer additional questions.

#### Today's topic: Mills HPC Cluster

#### LEARNIT EXPRESS

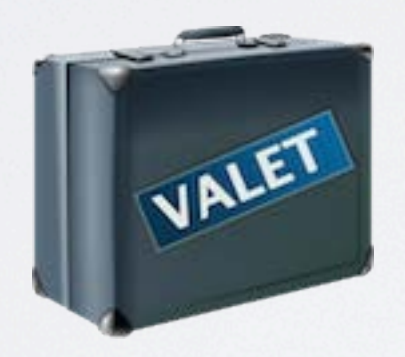

in a Nutshell

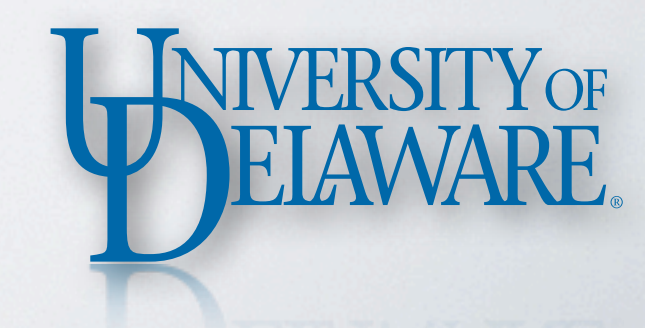

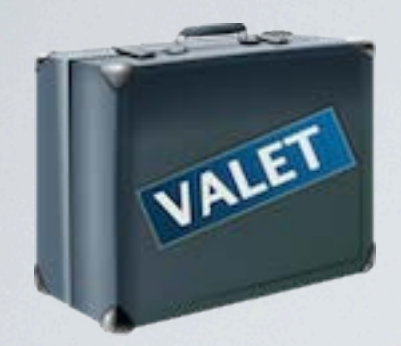

## THE LINUX ENVIRONMENT

- Most programs have *preferences* that tailor their behavior
	- Word, Matlab, Mathematica: all rely on preference files
	- The BASH shell (and many other programs) use the *environment* to customize their behavior
		- *•* A set of named values; *variable name = value*
		- e.g. PATH = "/bin:/usr/bin"

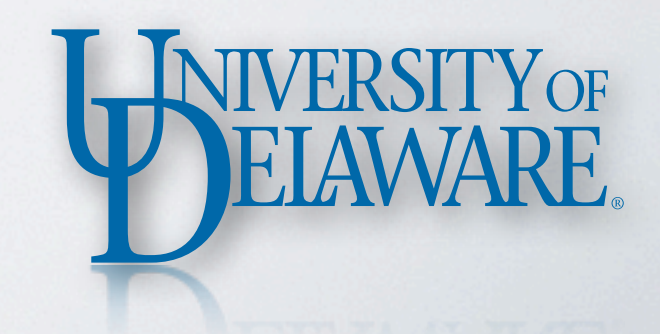

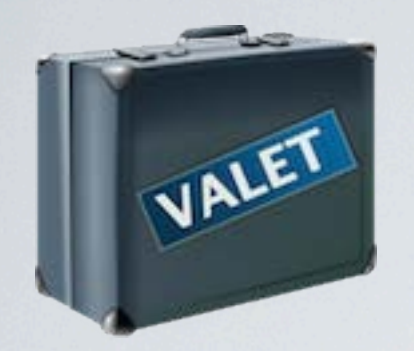

### IMPORTANT ENVIRONMENT VARIABLES

- PATH: Where does the shell look for commands?
- LD\_LIBRARY\_PATH: Where does the OS look for libraries?
- MANPATH: Where does *man* look for manual pages?
- INFOPATH: Where does *info* look for manual pages?

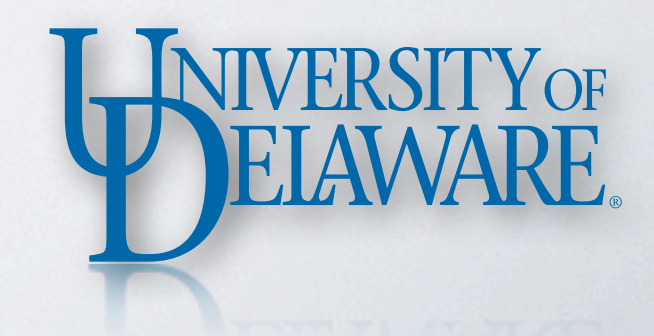

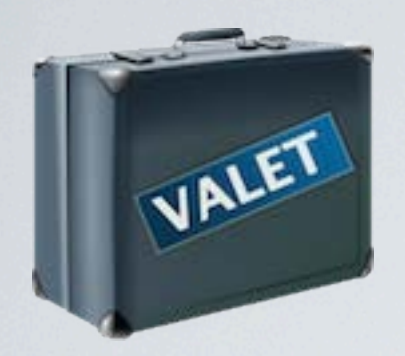

## WHAT'S THE CONNECTION?

- HPC systems have many software packages, usually with multiple versions/variants
- Each software package has its own directories containing:
	- executable programs (**bin**) → PATH
	- shared libraries (**lib**) → LD\_LIBRARY\_PATH
	- manual pages (**man**, **share/info**) → MANPATH, INFOPATH

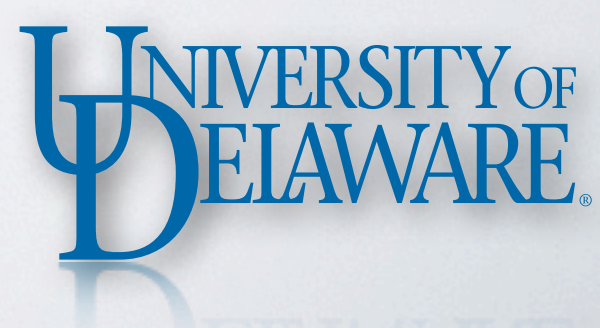

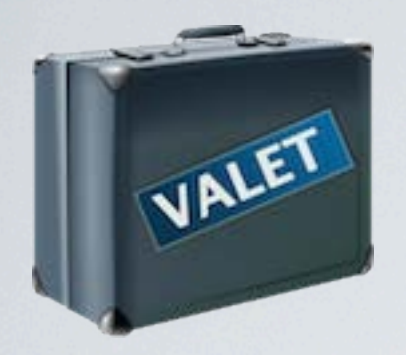

#### WHAT'S THE CONNECTION?

#### • Example: Open MPI 1.4.4, GCC variant

**\$ cd /opt/shared/openmpi/1.4.4-gcc**

**\$ ls -1 bin etc include lib share**

**\$ ls -1d bin/mpicc bin/mpicc**

**\$ ls -1d lib/libmpi.so lib/libmpi.so**

**\$ ls -1 share/man man1 man3 man7**

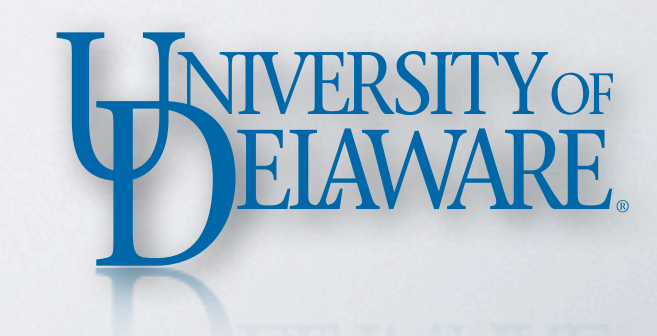

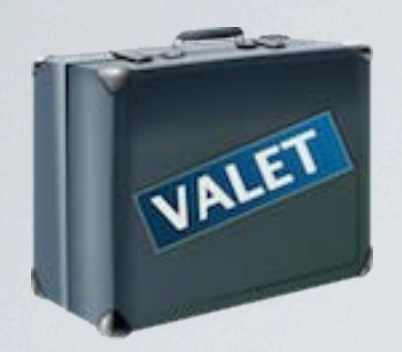

## WHAT'S THE CONNECTION?

- Many software packages suggest you edit your .bashrc or .bash\_profile to make them available in your environment
	- YOU must know *how* to make the changes
	- YOU must know *what* to add to PATH, etc.
	- YOU must re-edit whenever you use a different version of the package
	- YOU must debug any problems that arise

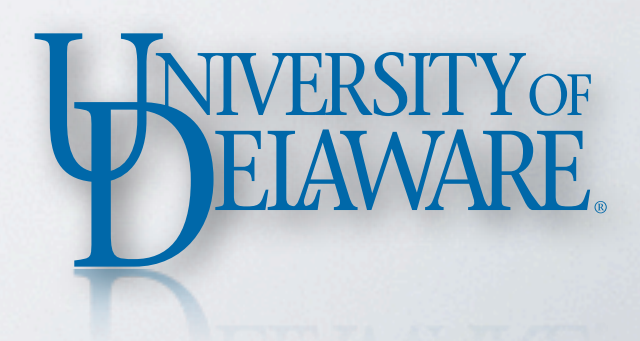

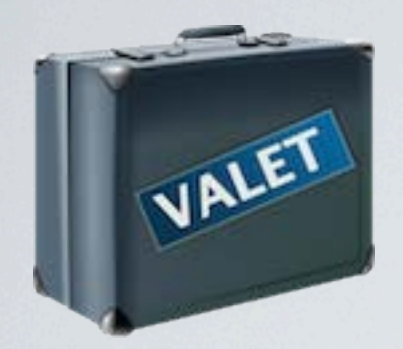

### LET THE COMPUTER DO IT!

- That's a lot of work for YOU to be doing none of which equates directly to "research"
- VALET Automates Linux Environment Tasks
	- On-demand alteration of PATH, LD\_LIBRARY\_PATH, etc.
	- Easily change which *version* of a package you're using
	- Add your own package definitions

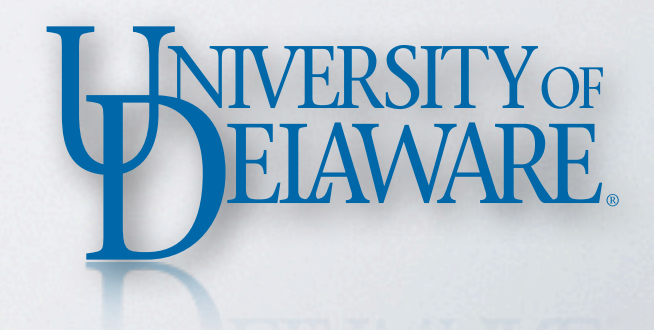

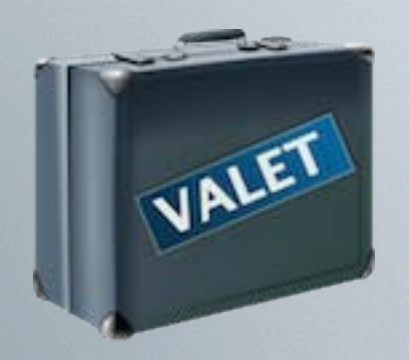

# vpkg\_list

- Displays a list of *packages*
- Shows the *package identifiers*
- Packages are defined in XML files
	- /opt/shared/valet/etc
	- your own directories

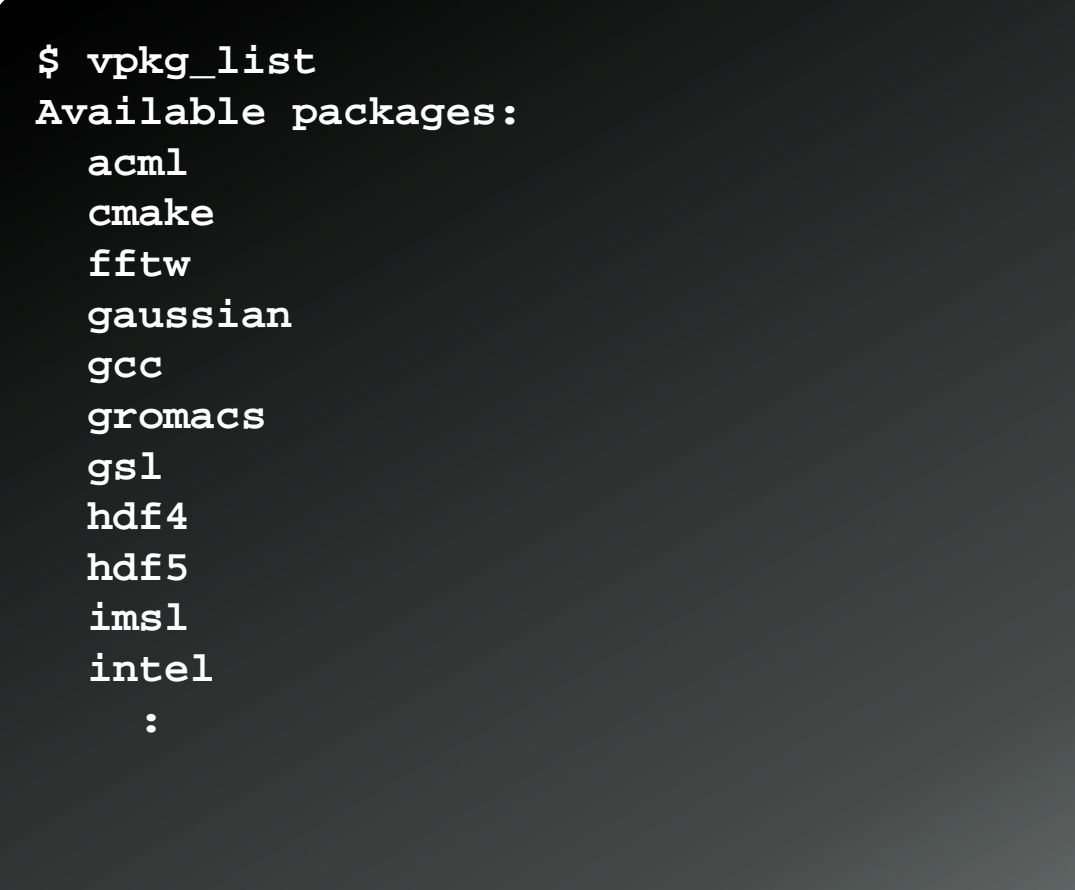

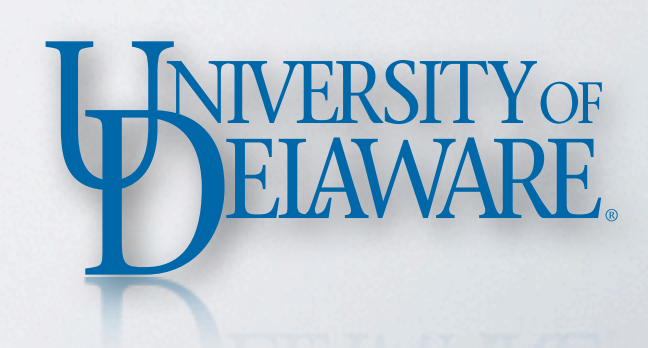

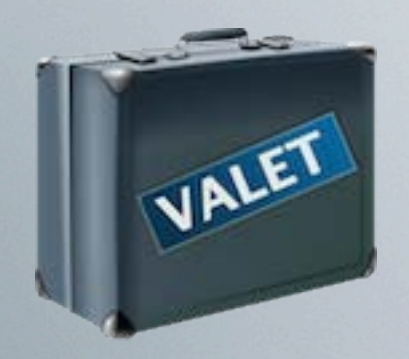

## vpkg\_versions

- For a given *package*, displays what *versions* of that package are available
	- An **\*** indicates the *default version* of the package
	- Listed by *version identifier* and a description

**\$ vpkg\_versions gaussian gaussian Gaussian - Quantum Chemistry g03e01 '03, Revision E01 \* g09a02 '09, Revision A02**

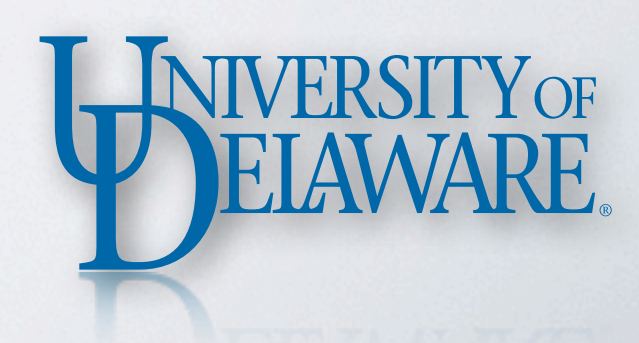

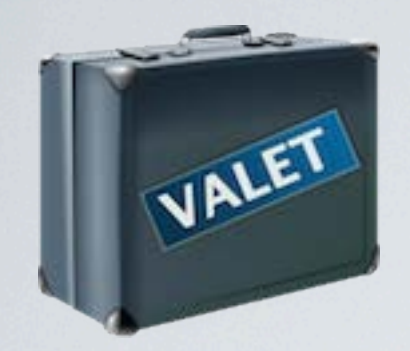

#### VALET IDENTIFIERS

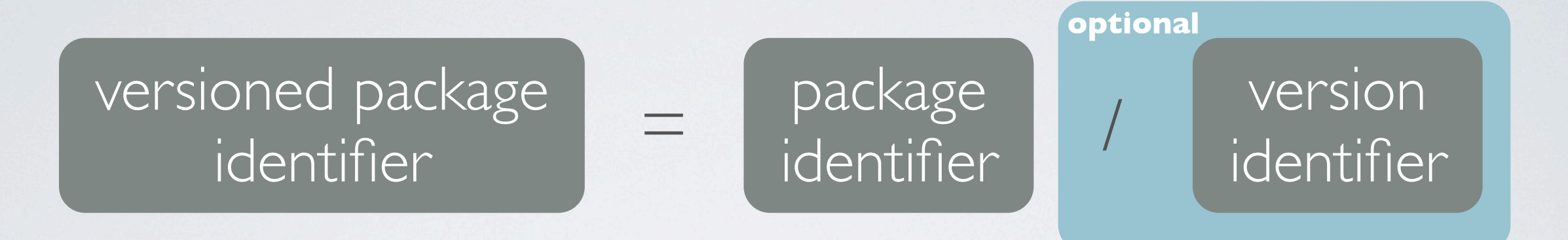

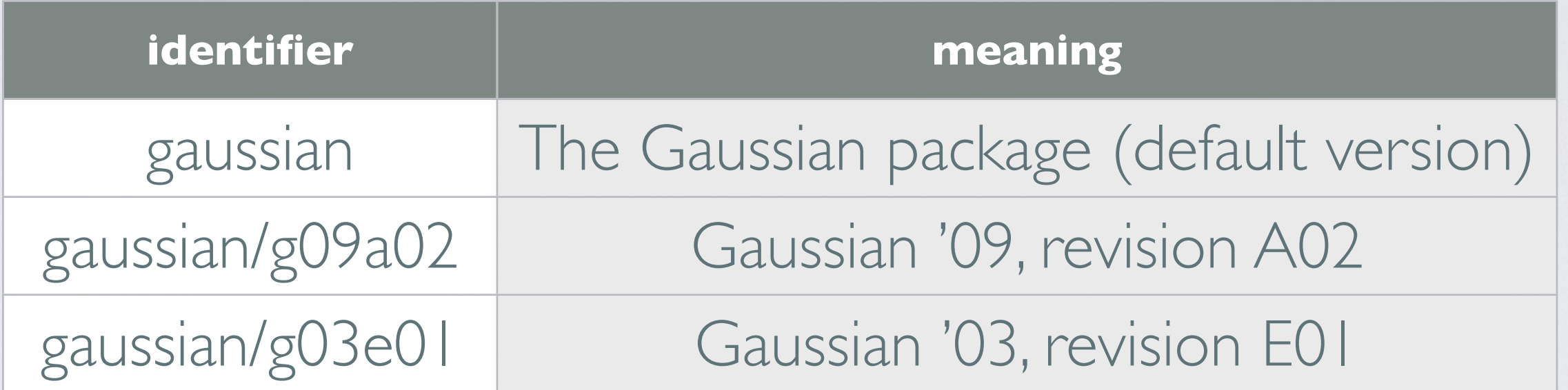

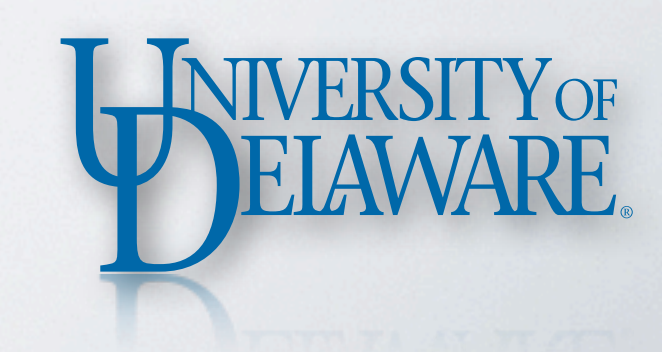

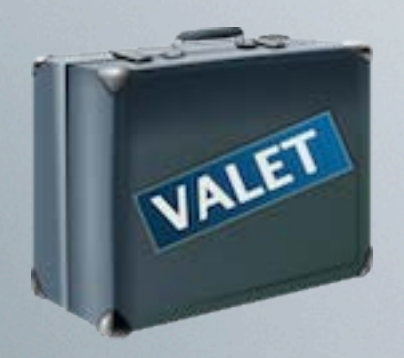

# vpkg\_info

- Show what VALET knows about a *package* or *versioned package*
	- Using a *package identifier* alone shows info for all versions
	- Using a *versioned package identifier* shows info for that specific version

```
$ vpkg_info gaussian/g09a02
Versioned package information for `gaussian/
g09a02`:
    Gaussian - Quantum Chemistry
    http://www.gaussian.com/
    [g09a02] {
       '09, Revision A02
      prefix: /opt/shared/Gaussian/g09a02
       affect dev env: yes
       scripts: {
        sh = \{ g09.sh
 }
 }
       dependencies: {
        pgi/11
 }
       directories: {
        bin: {
 }
        lib: {
 }
```
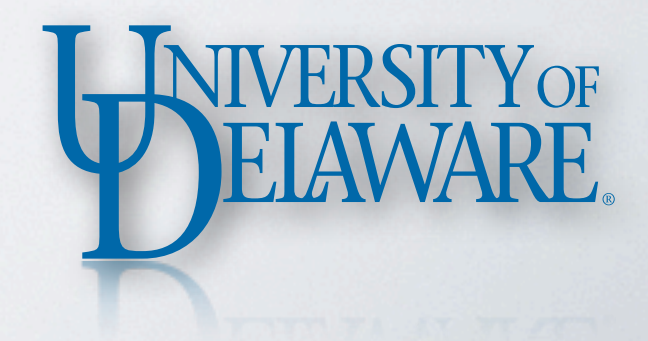

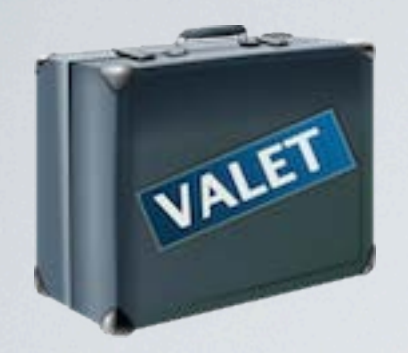

#### WHAT INFO IS SHOWN?

- The *prefix* is the directory in which the software package is installed
- The *dependencies* indicates what other packages are required by this one
- Under *directories*, the directories containing executables, libraries, manual pages are shown

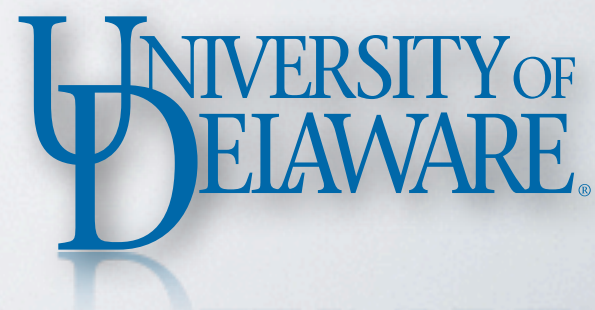

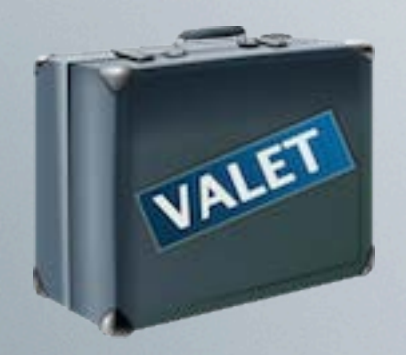

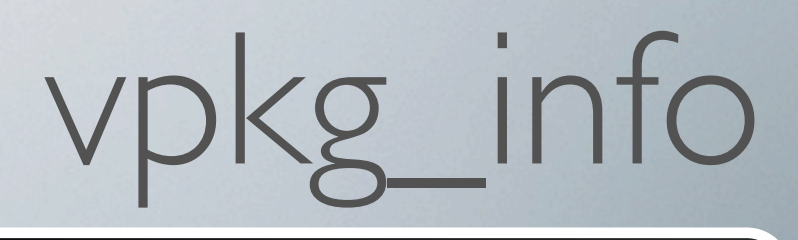

- For more "exotic" situations, the environment changes can be scripted
	- That script will be called by VALET

```
$ vpkg_info gaussian/g09a02
Versioned package information for `gaussian/
g09a02`:
    Gaussian - Quantum Chemistry
    http://www.gaussian.com/
    [g09a02] {
       '09, Revision A02
      prefix: /opt/shared/Gaussian/g09a02
      affect dev env: yes
      scripts: {
       sh = \{ g09.sh
 }
 }
      dependencies: {
        pgi/11
 }
      directories: {
        bin: {
 }
        lib: {
 }
```
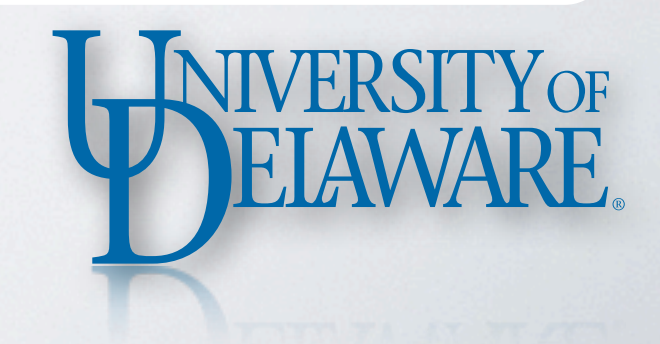

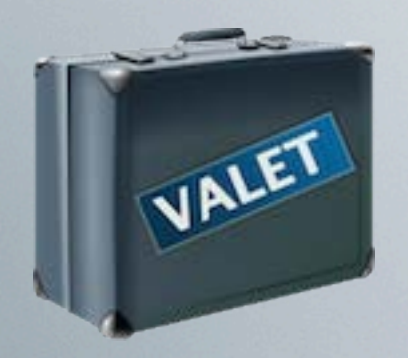

## vpkg\_require

- Add a *versioned package* to your current environment
	- Any *dependencies* will be satisfied first (e.g. pgi/11)
- Re-adding the same package has no effect
- Adding one version on top of another is forbidden

**\$ vpkg\_require gaussian/g09a02 Adding dependency `pgi/11` to your environment Adding package `gaussian/g09a02` to your environment**

**\$ which g09 /opt/shared/Gaussian/g09a02/g09/g09**

**\$ vpkg\_require gaussian/g09a02**

**\$ vpkg\_require gaussian/g03e01 ERROR: unable to add versioned package: gaussian/ g03e01 conflicts with version: gaussian/g09a02**

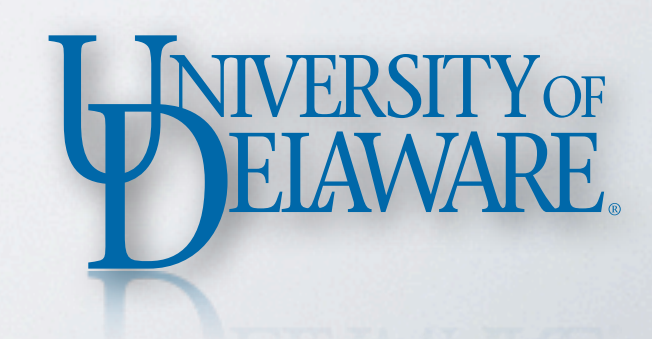

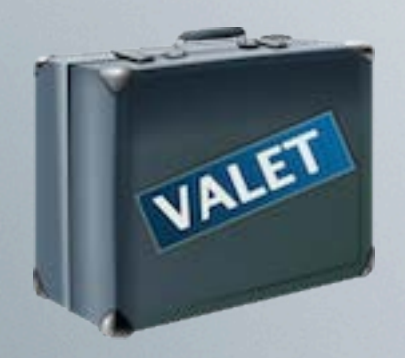

# vpkg\_rollback

- Remove the environment changes introduced by the last vpkg\_require command
	- Include the word **all** to remove the effects of every vpkg\_require command issued in the current shell

**\$ vpkg\_rollback**

**\$ vpkg\_rollback WARNING: no snapshots defined**

**\$ vpkg\_rollback all**

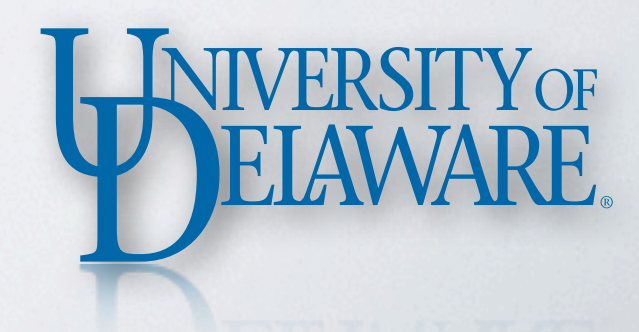

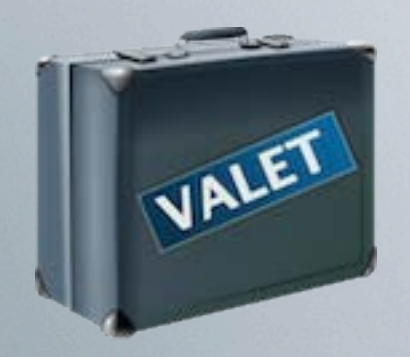

## Example: Compilers

- I want to use the Intel compiler; 32-bit version
	- Add to my environment
	- Compile hello.c
	- Use "file" to determine what kind of executable I produced

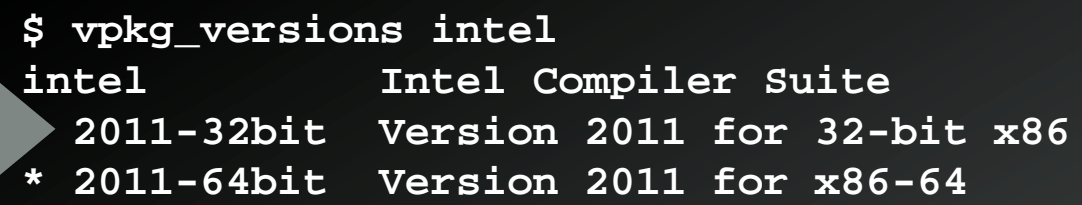

**\$ vpkg\_require intel/2011-32bit Adding package `intel/2011-32bit` to your environment**

**\$ icc -o hello hello.c \$ file hello hello: ELF 32-bit LSB executable, Intel 80386, version 1 (GNU/Linux), dynamically linked (uses shared libs), for GNU/Linux 2.6.18, not stripped**

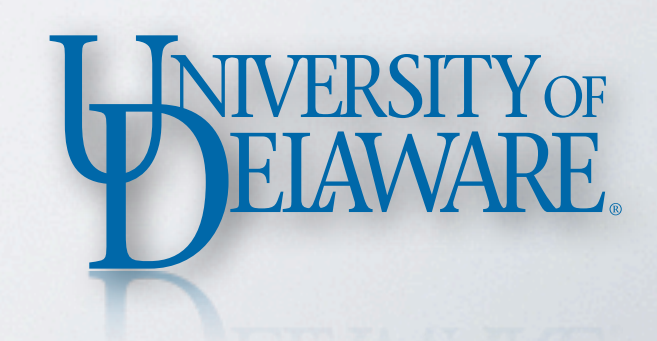

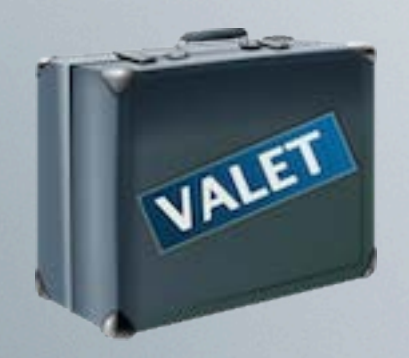

## Example: Compilers

- Now, switch to the 64-bit compiler and do the same process
	- Rollback to remove the 32-bit compiler first

**\$ vpkg\_rollback**

**\$ vpkg\_require intel Adding package `intel/2011-64bit` to your environment**

**\$ icc -o hello hello.c \$ file hello hello: ELF 64-bit LSB executable, x86-64, version 1 (GNU/Linux), dynamically linked (uses shared libs), for GNU/Linux 2.6.18, not stripped**

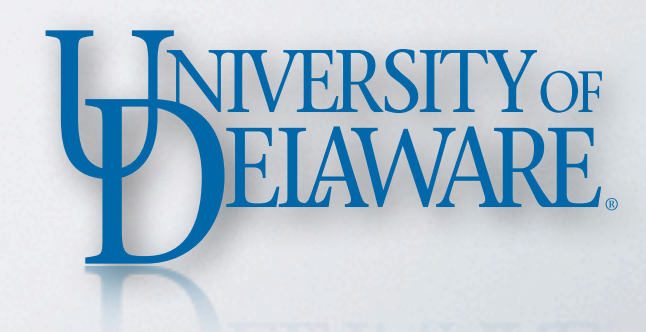

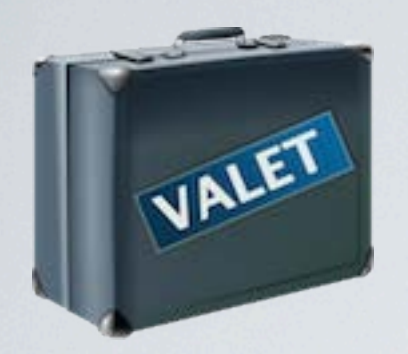

#### YOUR OWN PACKAGES

- You can add your own package definitions on top of the ones that IT provides
	- First order of business: learn how to write a package definition file
		- <http://beren.engr.udel.edu/doku.php/valet:packagefile>

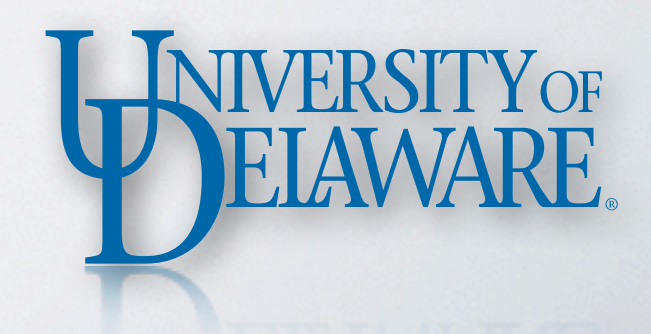

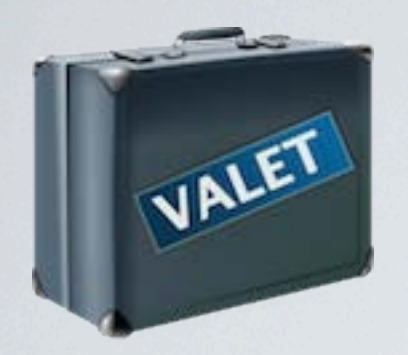

#### YOUR OWN PACKAGES

- You can add your own package definitions on top of the ones that IT provides
	- First order of business: learn how to write a package definition file
	- Next, create a directory to house your package definitions
		- VALET automatically looks for a directory named "valet" in your home directory

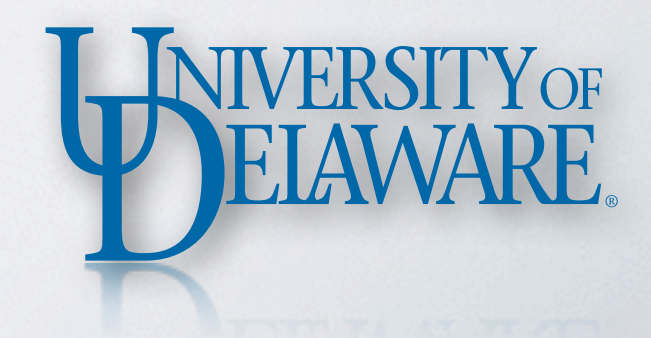

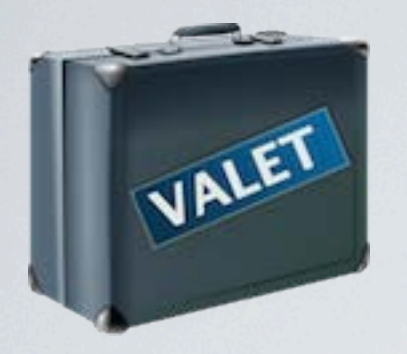

#### EXAMPLE

```
$ cd ~
$ mkdir .valet
$ cd .valet
    :
$ cat dummy.vpkg
<?xml version="1.0" encoding="UTF-8"?>
<package
   xmlns="http://www.udel.edu/xml/valet/1.0"
   xmlns:xsi="http://www.w3.org/2001/XMLSchema-instance"
   xsi:schemaLocation="http://www.udel.edu/xml/valet/1.0
                       http://www.udel.edu/xml/valet/1.0/schema.xsd"
   id="dummy">
   <description>Dummy: A Fake Package</description>
   <prefix>/not/a/valid/path</prefix>
   <default-version>0.1a</default-version>
   <version id="0.1a">
     <description>Version 0.1a</description>
   </version>
</package>
```
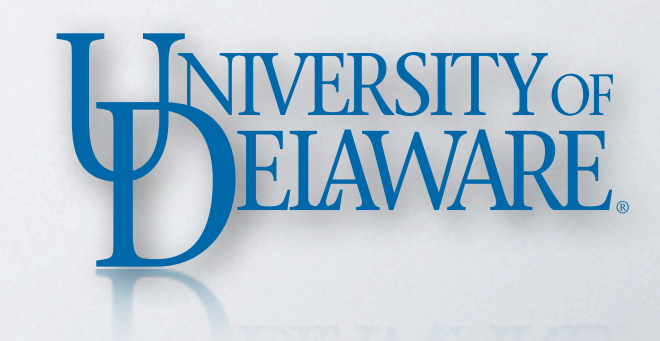

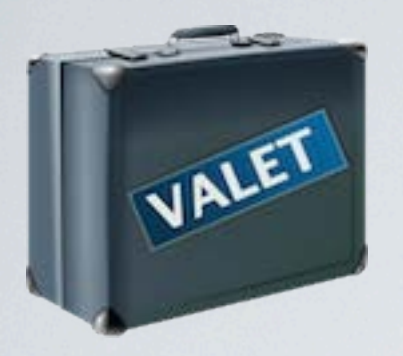

#### EXAMPLE

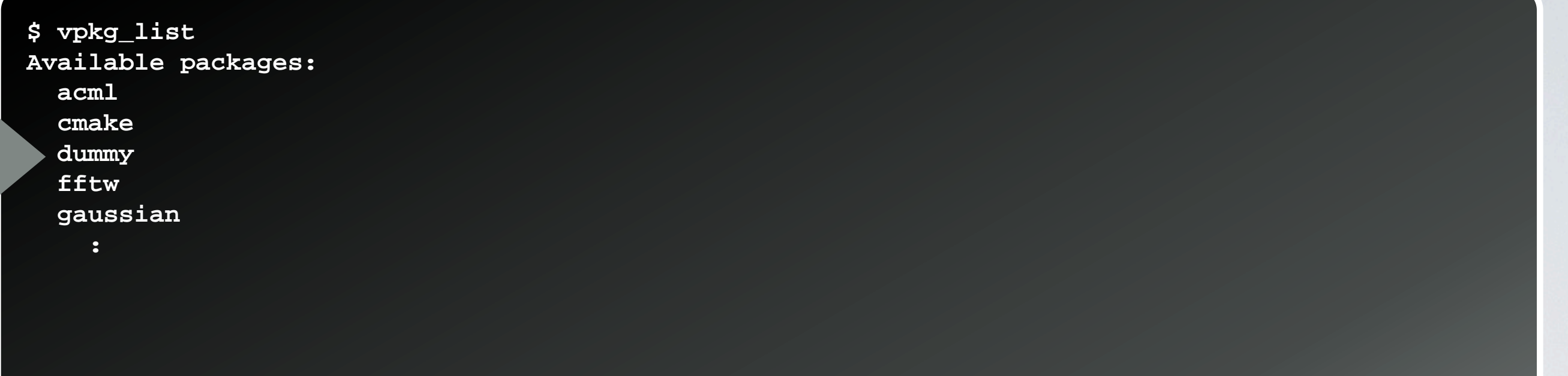

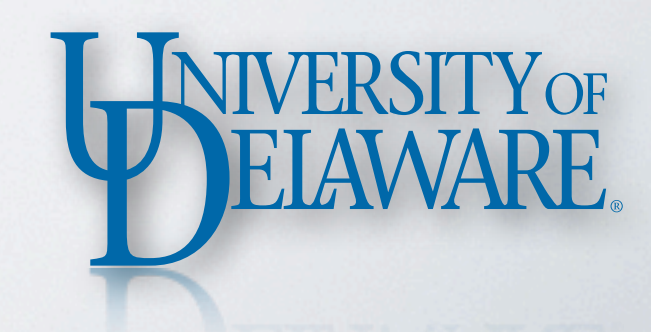

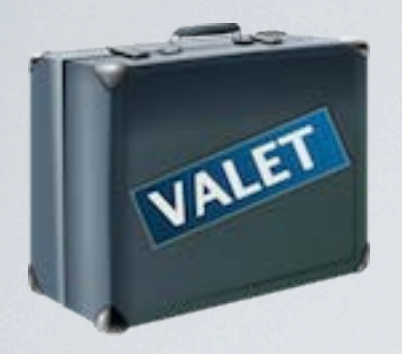

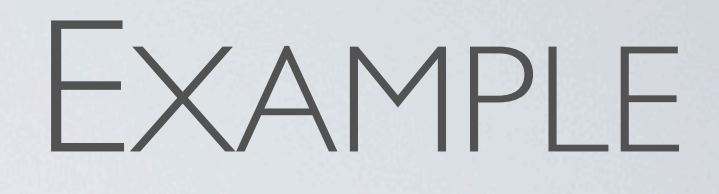

```
$vpkg_info dummy
[dummy] {
  Dummy: A Fake Package
  prefix: /not/a/valid/path
  affect dev env: yes
  default version: 0.1a
  versions: {
    [0.1a] {
      Version 0.1a
      prefix: /not/a/valid/path/0.1a
      affect dev env: yes
      directories: {
        bin: {
        }
        lib: {
 }
        inc: {
 }
:
```
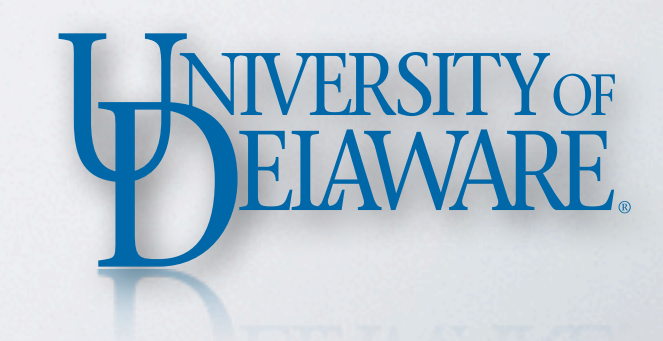

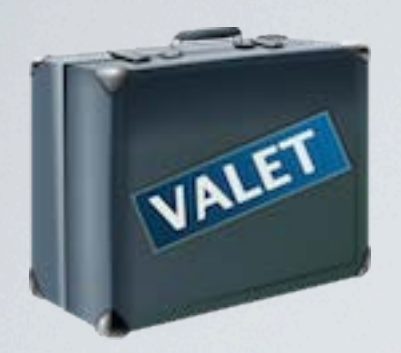

#### SUMMARY

- VALET helps IT provide you with easy access to the many versions of software available on the cluster.
- VALET helps IT to deploy new software and new versions of software without users' having to change their scripts or login files.
- VALET helps YOU maintain your own software packages that are installed in your home directory or your group's LUSTRE work directory.

# FOR MORE INFORMATION…

- Use the **vpkg\_help** command to summarize all of the commands.
- Use **man valet** to view the VALET manual page.

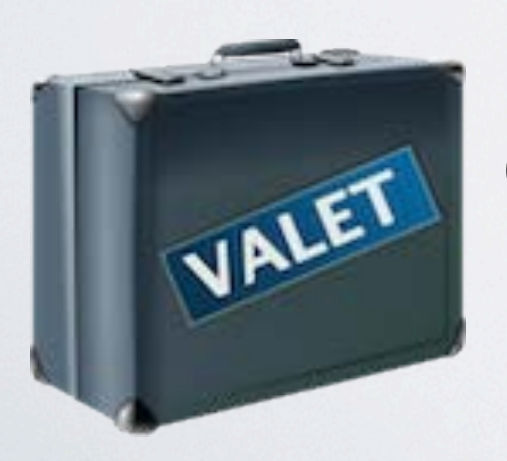

#### **Official VALET documentation:**

<http://beren.engr.udel.edu/doku.php/valet:start>

#### Contact the IT Support Center

. Email: consult@udel.edu

If you make the first line of the e-mail message

Type=Cluster-Mills

your question will be routed more quickly.

- Phone: (302) 831-6000
- Text: (302) 722-6820

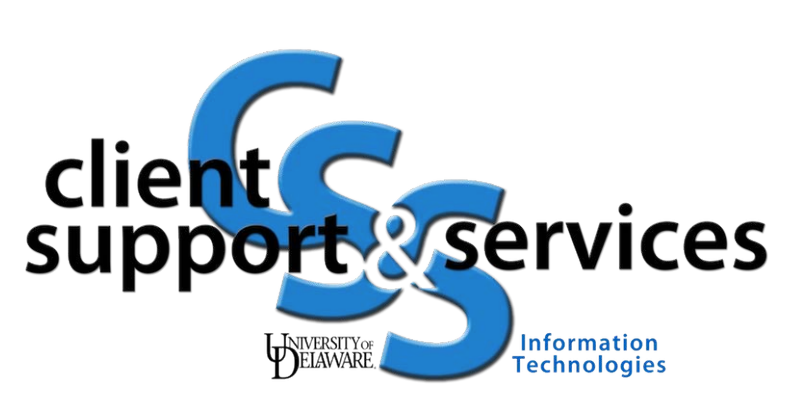